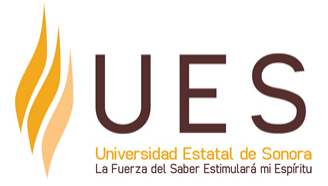

# **Universidad Estatal de Sonora Secuencia Didáctica**

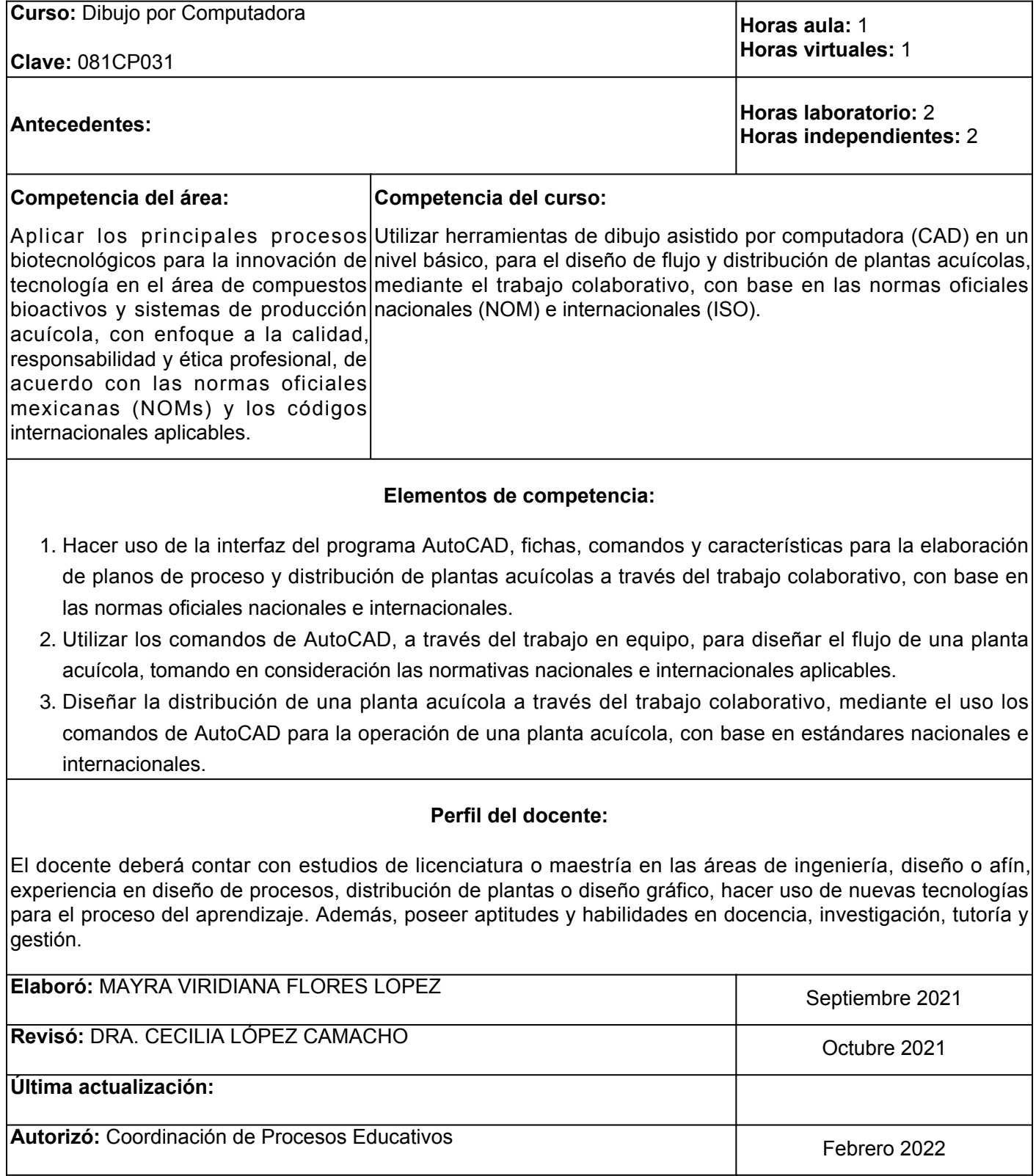

**Elemento de competencia 1:** Hacer uso de la interfaz del programa AutoCAD, fichas, comandos y características para la elaboración de planos de proceso y distribución de plantas acuícolas a través del trabajo colaborativo, con base en las normas oficiales nacionales e internacionales.

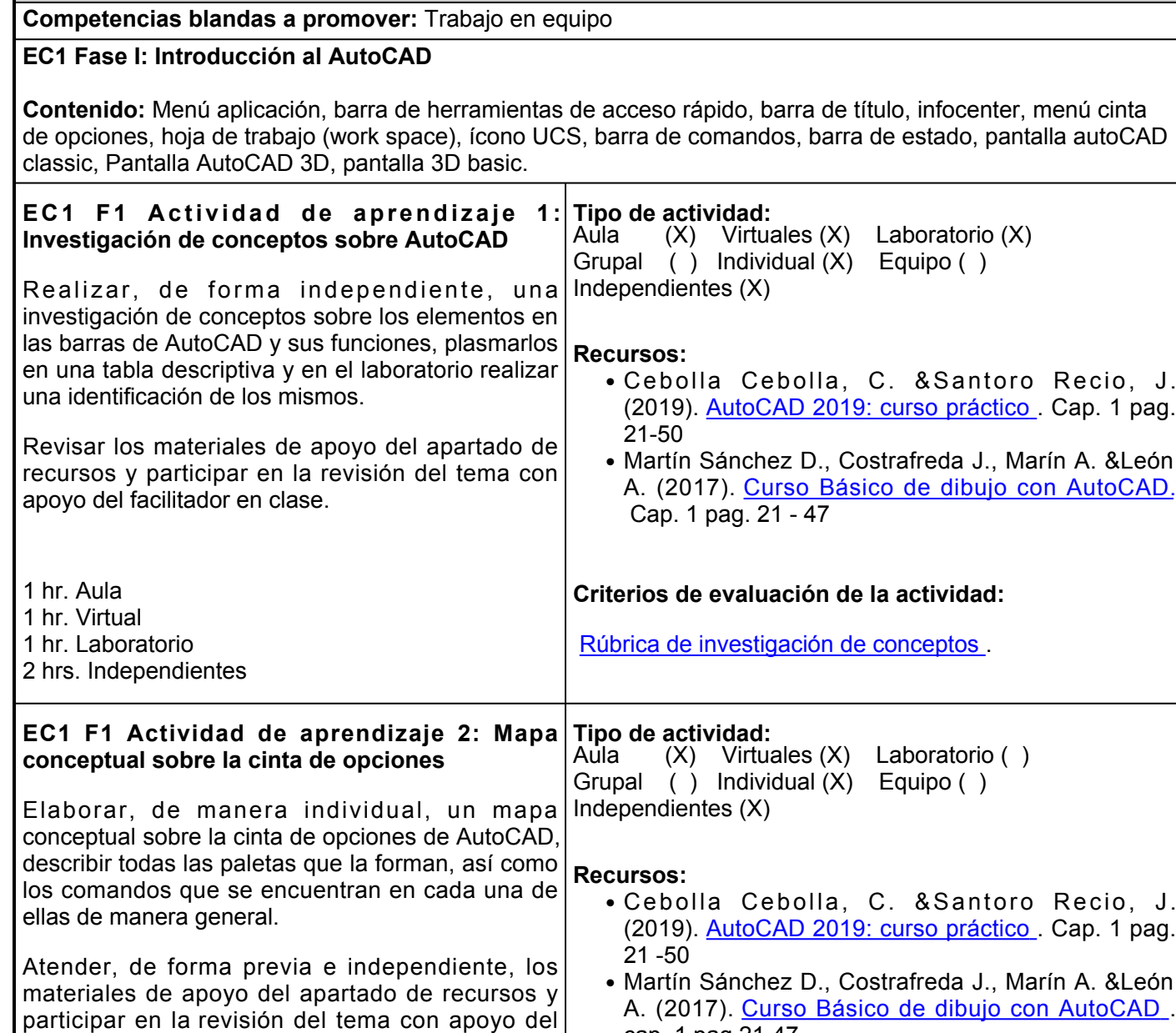

facilitador en clase. 2 hrs. Aula 1 hr. Virtual 1 hr. Independiente cap. 1 pag 21-47 **Criterios de evaluación de la actividad:** Rúbrica mapa conceptua[l](https://www.ues.mx/archivos/alumnos/rubricas/04_Rubrica_Mapa_Conceptual.pdf) . **EC1 F1 Actividad de aprendizaje 3: Infografía sobre comandos de dibujo de AutoCAD** Elaborar, de manera independiente, una infografía sobre los comandos de la paleta dibujo, describir la función de cada uno e ilustrar con imágenes de los mismos. Participar en el proceso de retroalimentación en **Tipo de actividad:**  $(X)$  Virtuales  $(X)$  Laboratorio () Grupal ( ) Individual (X) Equipo ( ) Independientes (X) **Recursos:** Cebolla Cebolla, C. &Santoro Recio, J. ●(2019). [AutoCAD 2019: curso práctico](https://elibro.net/es/lc/ues/titulos/127085)[.](https://elibro.net/es/lc/ues/titulos/127085) Cap. 1 pag. 21 - 50

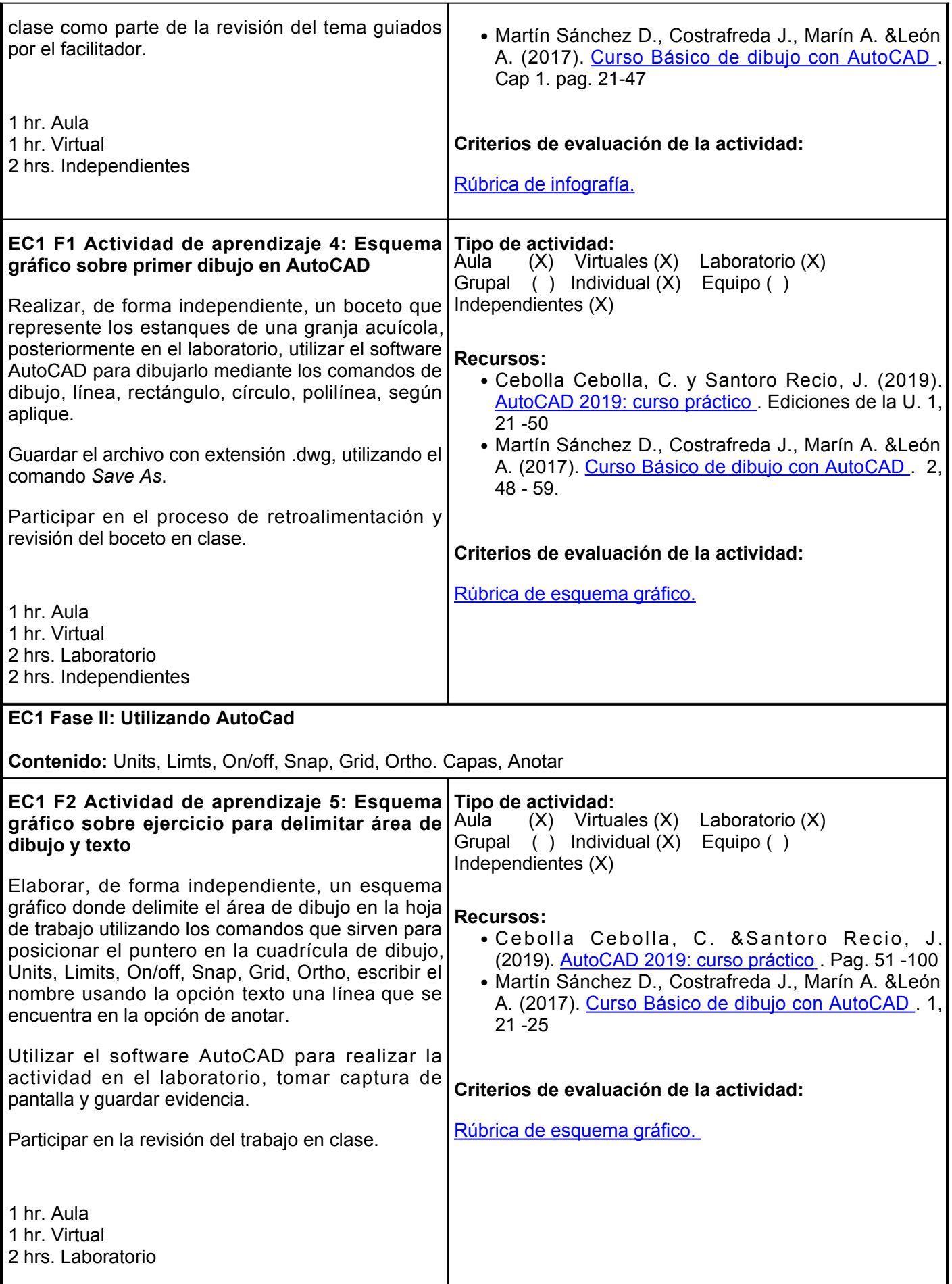

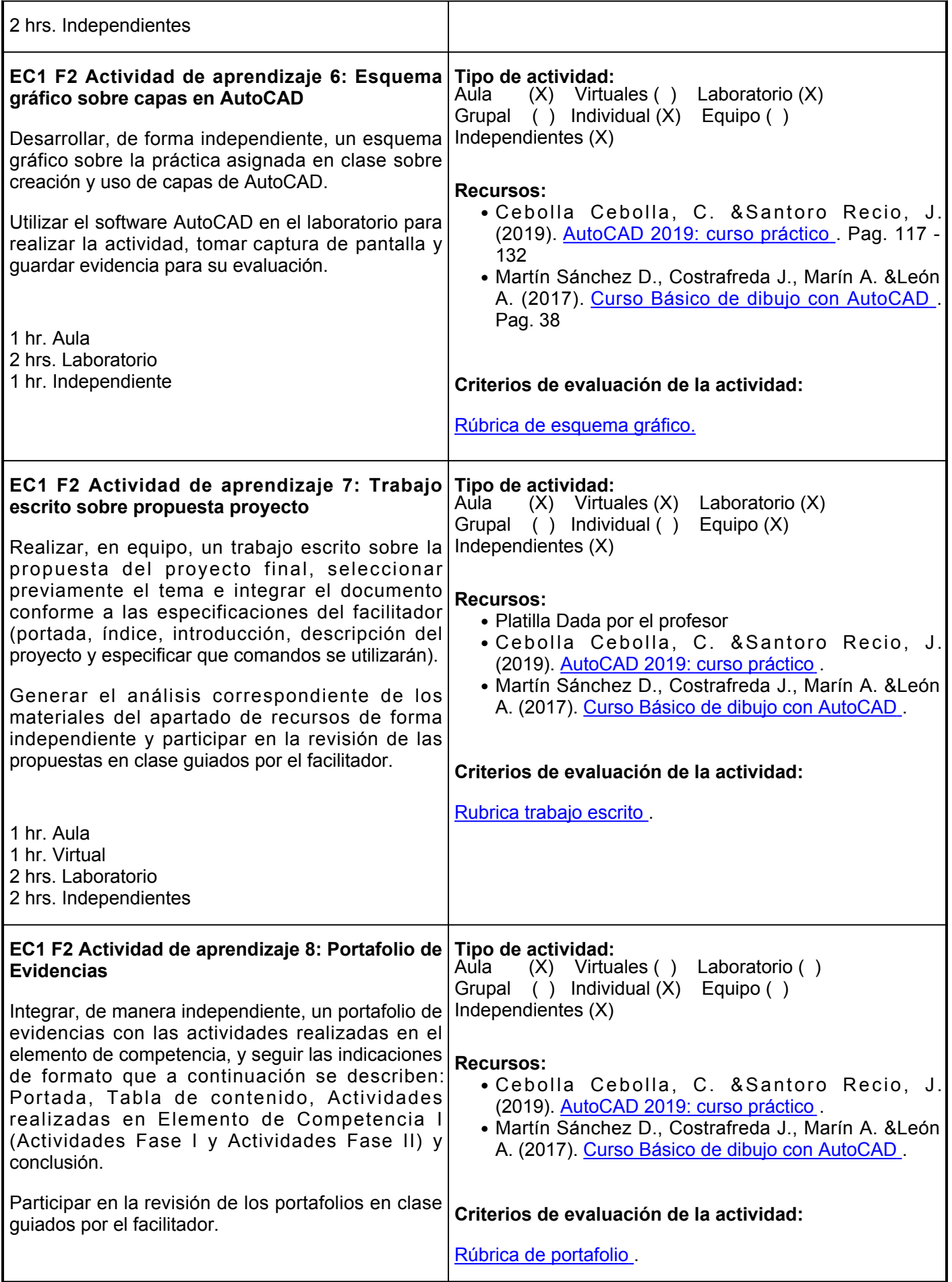

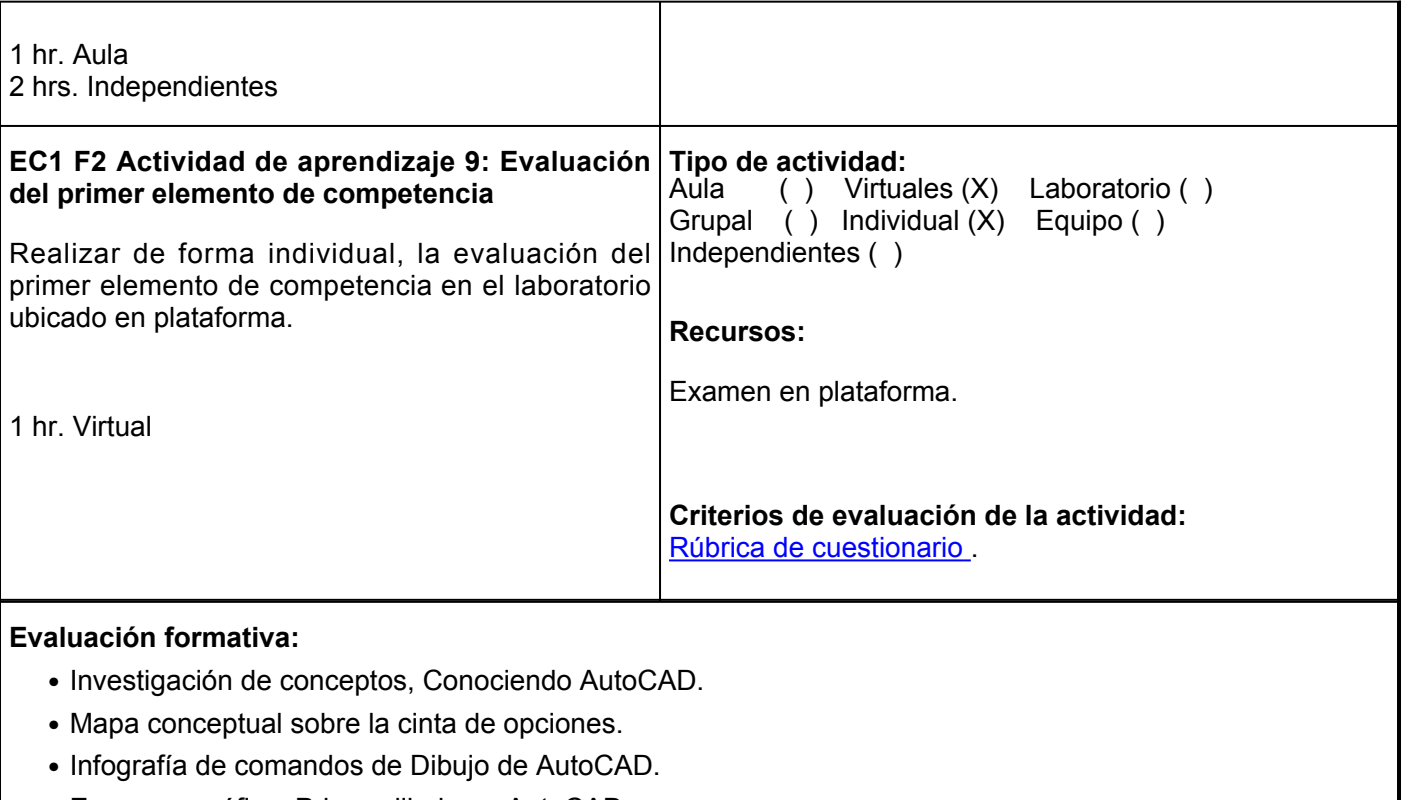

- Esquema gráfico: Primer dibujo en AutoCAD.
- Esquema gráfico: Ejercicio para delimitar área de dibujo y texto.
- Esquema gráfico: Creando capas en AutoCAD.
- Trabajo escrito: propuesta proyecto
- Portafolio de evidenecias.
- Evaluación del primer elemento de competencia.

# **Fuentes de información**

- 1. ArquiPARADOS (2019). Tutorial de Autodesk AutoCAD en español (desde cero).<https://www.arquiparados.com/t463-curso-tutorial-de-autodesk-autocad-en-espanol-desde-cero>
- 2. Blair L. (2017). Historia de AutoCAD. 1, 1-9, [https://issuu.com/leonard66/docs/revista\\_de\\_autocad](https://issuu.com/leonard66/docs/revista_de_autocad)
- 3. Cebolla Cebolla, C., Santoro Recio, J. (2019). AutoCAD 2019: curso práctico. Ediciones de la U. <https://elibro.net/es/lc/ues/titulos/127085>
- Espinosa Cristian. (2014). Comandos básicos: Rectángulo 4. Círculo.<https://www.youtube.com/watch?v=4SLdcxP14DU>
- 5. Hurtado D.(2016). Capítulo 0: Introducción para principiantes. <https://www.youtube.com/watch?v=oYS5FArDGmE>
- 6. Hurtado D.(2016). Capítulo 1: Líneas y herramientas. <https://www.youtube.com/watch?v=pxTUhOiwc8w>
- 7. Lapina J. (2019). Personalizar barra de herramientas en AutoCAD. <https://www.youtube.com/c/JaviLapina/videos>
- 8. Martín Sánchez D., Costrafreda J., Marín A. &León A. (2017). Curso Básico de dibujo con AutCAD. Madrid: Fundación Gómez-Pardo. [https://oa.upm.es/50865/1/Curso\\_AutoCAD.pdf](https://oa.upm.es/50865/1/Curso_AutoCAD.pdf)
- 9. Marroquin R. ( 2019). Convertir de línea a polilínea en AutoCAD. <u>[https://www.youtube.com/watch?v=-](https://www.youtube.com/watch?v=-ttW5eD-H2E)</u> [ttW5eD-H2E](https://www.youtube.com/watch?v=-ttW5eD-H2E)
- 10. Mesa de dibujo (2017). Comandos de Dibujo.<https://mesasdedibujo.org/comandos-de-autocad/>
- 11. Pucar E. (2020). Creación de capas paso a paso. <https://www.youtube.com/watch?v=zt2ZrG1jflY>
- 12. Turmero Pablo. (s/f). Introducción a autoCAD. [https://www.monografias.com/trabajos107/introduccion](https://www.monografias.com/trabajos107/introduccion-autocad/introduccion-autocad.shtml)[autocad/introduccion-autocad.shtml](https://www.monografias.com/trabajos107/introduccion-autocad/introduccion-autocad.shtml)
- 13. Zarate Arley. (2016). Crear tipos de líneas en AutoCAD. [https://www.youtube.com/results?search\\_query=crear+lineas+en+autocad](https://www.youtube.com/results?search_query=crear+lineas+en+autocad)

**Elemento de competencia 2:** Utilizar los comandos de AutoCAD, a través del trabajo en equipo, para diseñar el flujo de una planta acuícola, tomando en consideración las normativas nacionales e internacionales aplicables.

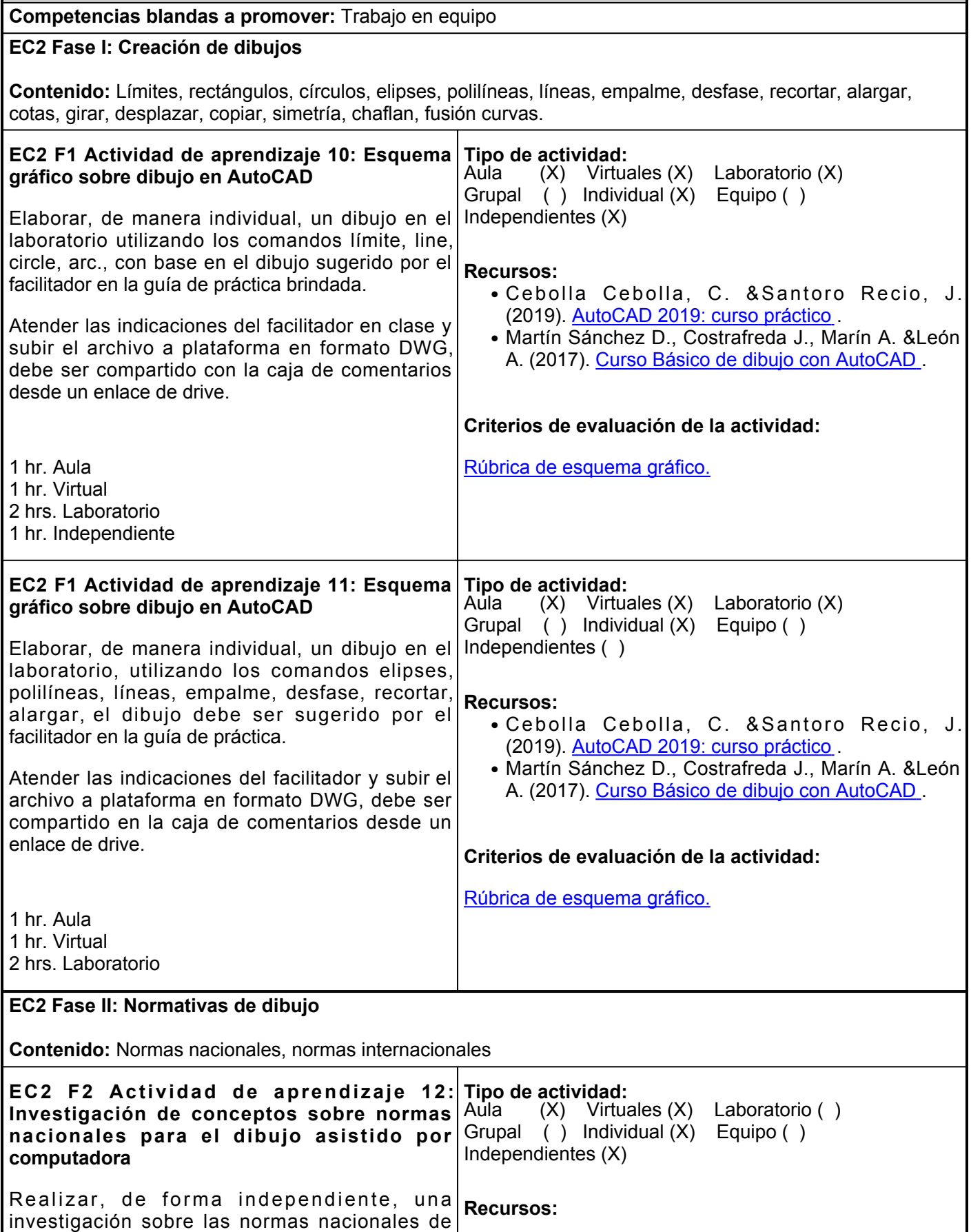

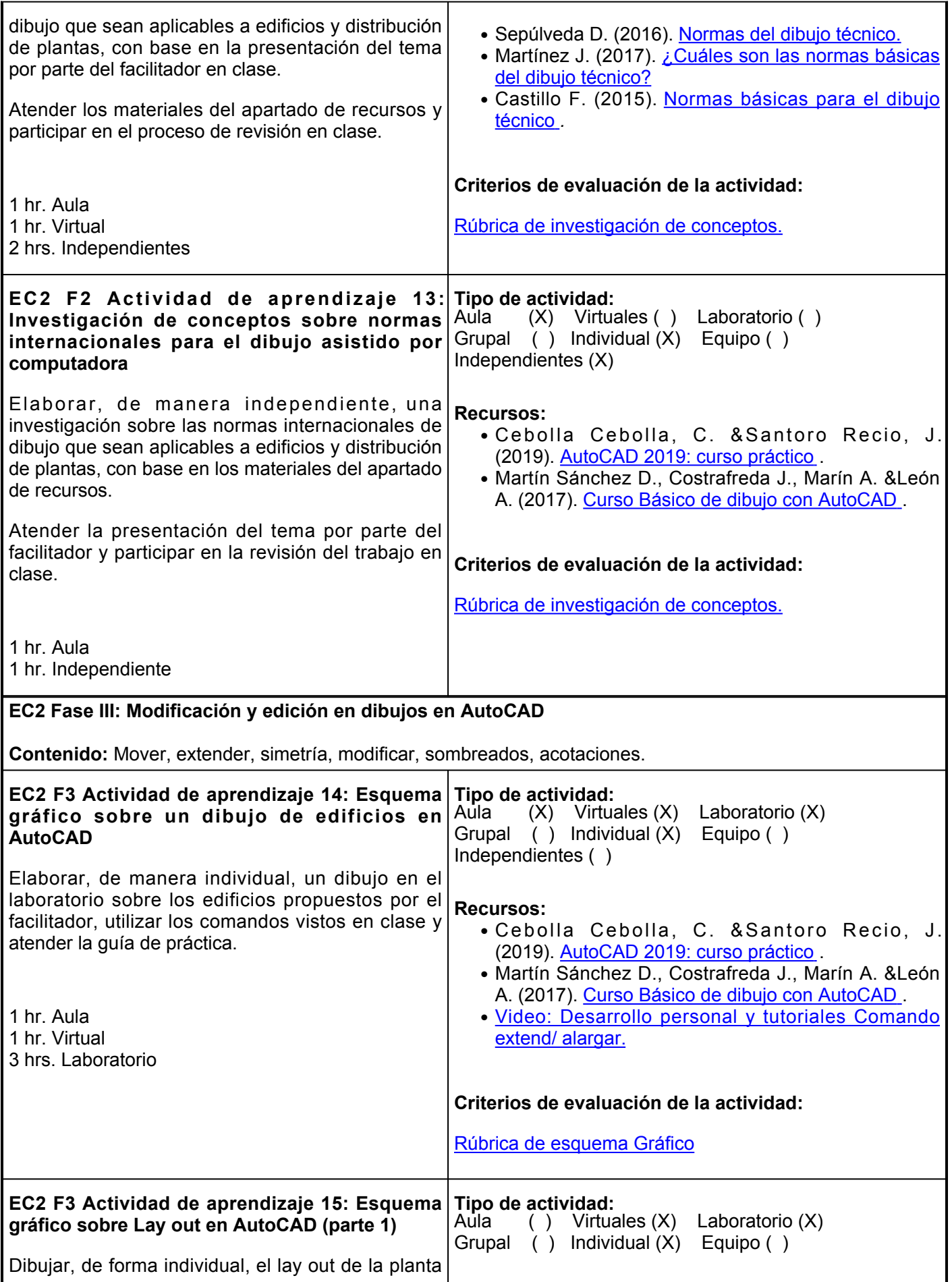

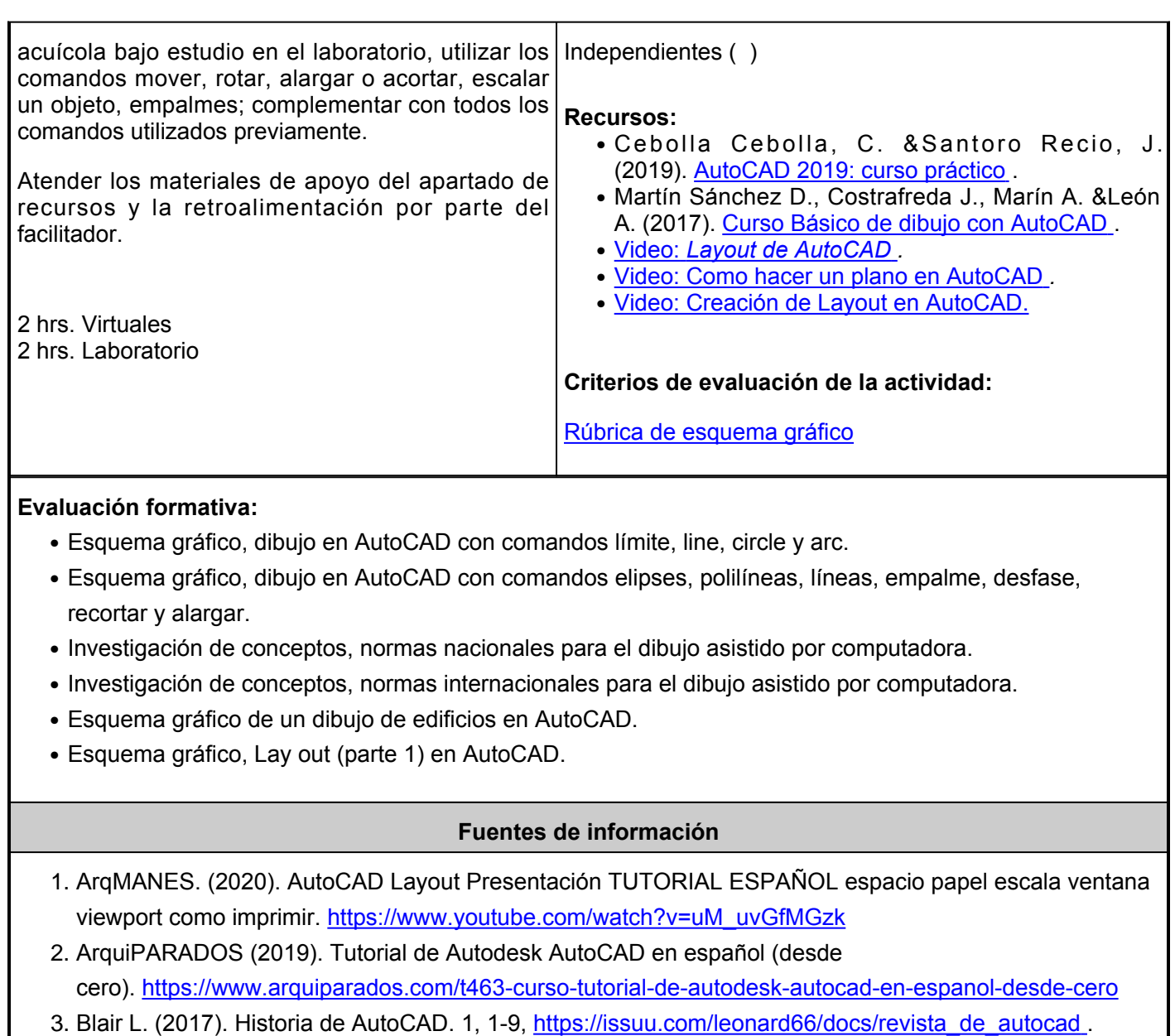

- 4. Búsqueda en Youtube. (2021). Extender en autocad. [https://www.youtube.com/results?search\\_query=extender+en+autocad](https://www.youtube.com/results?search_query=extender+en+autocad)
- 5. Castillo F. (2015). Normas básicas para dibujo técnico. [http://olimpia.cuautitlan2.unam.mx/pagina\\_ingenieria/mecanica/mat/mat\\_mec/m9/NORMAS\\_PA](http://olimpia.cuautitlan2.unam.mx/pagina_ingenieria/mecanica/mat/mat_mec/m9/NORMAS_PARA_DIBUJO_TECNICO.pdf) [RA\\_DIBUJO\\_TECNICO.pdf](http://olimpia.cuautitlan2.unam.mx/pagina_ingenieria/mecanica/mat/mat_mec/m9/NORMAS_PARA_DIBUJO_TECNICO.pdf)
- 6. Cebolla Cebolla, C. &Santoro Recio, J. (2019). AutoCAD 2019: curso práctico. Ediciones de la U. <https://elibro.net/es/lc/ues/titulos/127085>
- Espinosa Cristian. Comandos básicos: Rectángulo 7. Círculo.<https://www.youtube.com/watch?v=4SLdcxP14DU>
- 8. Hurtado D. (2016). Capítulo 1: Líneas y herramientas. <https://www.youtube.com/watch?v=pxTUhOiwc8w>
- 9. Hurtado D.(2016). Capítulo 0: Introducción para principiantes. <https://www.youtube.com/watch?v=oYS5FArDGmE>
- 10. Lapina J. (2019). Personalizar barra de herramientas en AutoCAD.<https://www.youtube.com/c/JaviLapina/videos>
- 11. Marroquin R. ( 2019). Convertir de línea a polilínea en AutoCAD. [https://www.youtube.com/watch?v=-](https://www.youtube.com/watch?v=-ttW5eD-H2E)

# [ttW5eD-H2E](https://www.youtube.com/watch?v=-ttW5eD-H2E)

- 12. Martín Sánchez D., Costrafreda J., Marín A. &León A. (2017). Curso Básico de dibujo con AutoCAD. Madrid: Fundación Gómez-Pardo. [https://oa.upm.es/50865/1/Curso\\_AutoCAD.pdf](https://oa.upm.es/50865/1/Curso_AutoCAD.pdf)
- 13. Martínez J. (2017). ¿Cuáles son las normas básicas del dibujo técnico?<https://cad2x3.com/2017/04/22/cuales-las-normas-basicas-del-dibujo-tecnico/>
- 14. Mesa de dibujo (2017). Comandos de Dibujo.<https://mesasdedibujo.org/comandos-de-autocad/>
- 15. Ortega Palacios C. (2018). Creación de Layout de AutoCAD. <https://www.youtube.com/watch?v=CfPVjZBFk40>
- 16. Pucar E. (2020). Creación de capas paso a paso. <https://www.youtube.com/watch?v=zt2ZrG1jflY>
- 17. Sepúlveda D. (2016). Dibujo técnico. Normas del dibujo técnico. Blog.<http://entendiendoeldibujoconelprofedavid.blogspot.com/2016/02/normas-del-dibujo-tecnico.html>
- 18. Turmero Pablo. Introducción a autoCAD. [https://www.monografias.com/trabajos107/introduccion](https://www.monografias.com/trabajos107/introduccion-autocad/introduccion-autocad.shtml)[autocad/introduccion-autocad.shtml](https://www.monografias.com/trabajos107/introduccion-autocad/introduccion-autocad.shtml)
- 19. Universidad de Granada. Diseño asistido por ordnador (Cad).<https://lsi2.ugr.es/~cad/teoria/Tema1/RESUMENTEMA1.PDF>
- 20. Yoney Gallardo. (2018). CÓMO HACER UN PLANO EN AUTOCAD.<https://www.youtube.com/watch?v=UdsZQ6iLsoQ>
- 21. Zarate Arley. (2016). Crear tipos de líneas en AutoCAD. [https://www.youtube.com/results?search\\_query=crear+lineas+en+autocad](https://www.youtube.com/results?search_query=crear+lineas+en+autocad)

**Elemento de competencia 3:** Diseñar la distribución de una planta acuícola a través del trabajo colaborativo, mediante el uso los comandos de AutoCAD para la operación de una planta acuícola, con base en estándares nacionales e internacionales.

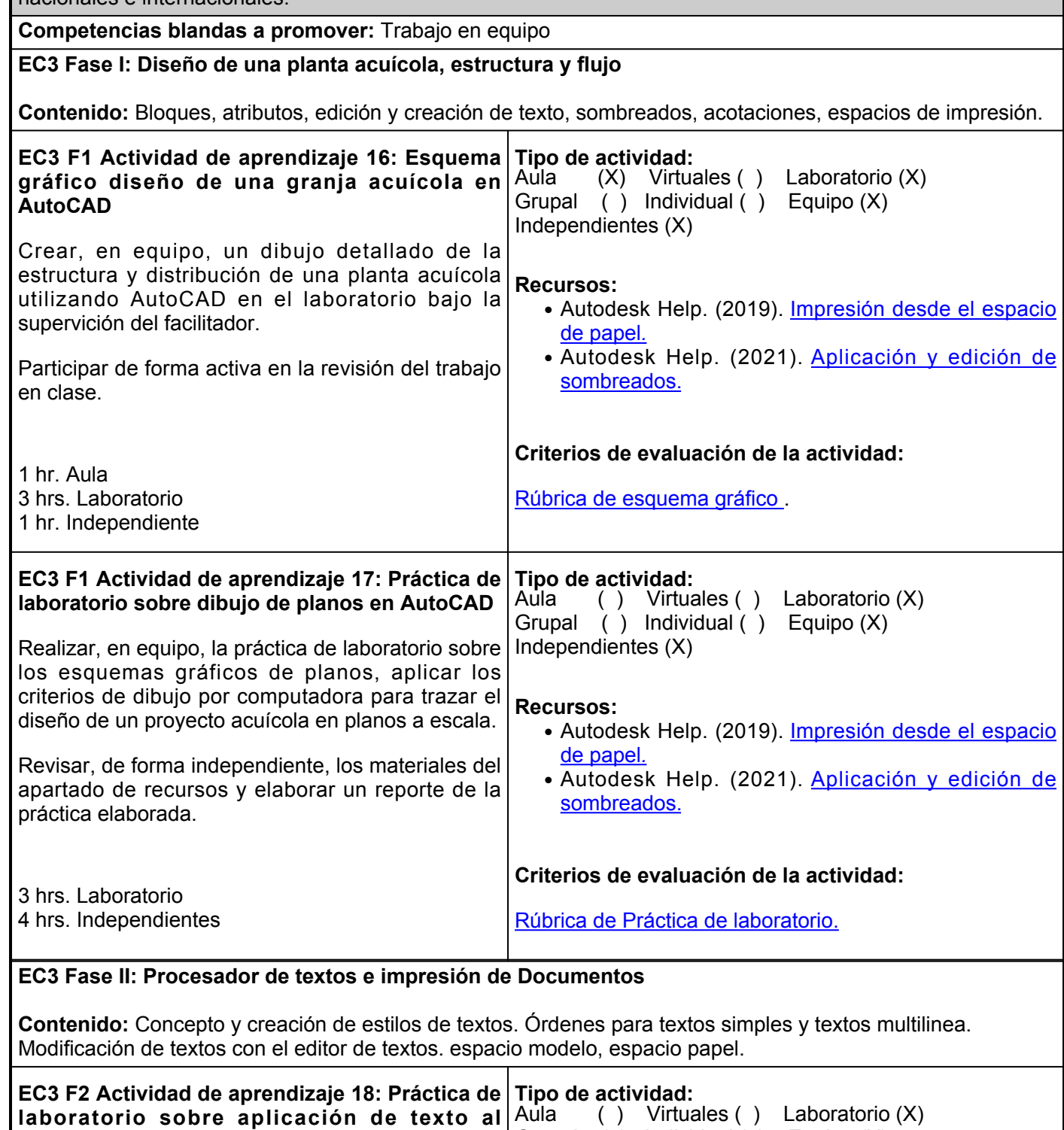

Realizar, en equipo, la práctica en laboratorio sobre agregar el texto correspondiente al proyecto iniciado de la granja acuícola en AutoCAD, identificar cada uno de los elementos del croquis de la planta. Independientes (X)

Atender los materiales de apoyo del apartado de

**proyecto iniciado en AutoCAD**

# **Recursos:**

- <u>[Video: Como crear, configurar, importar y exportar](https://www.youtube.com/results?search_query=formato+y+estilo+de+texto+en+autocad)</u> [estilos de textos en AutoCAD.](https://www.youtube.com/results?search_query=formato+y+estilo+de+texto+en+autocad)
- [Video: Insertar y editar texto en AutoCAD.](https://www.youtube.com/watch?v=I7ZmUqgcbLo)

Grupal ( ) Individual ( ) Equipo (X)

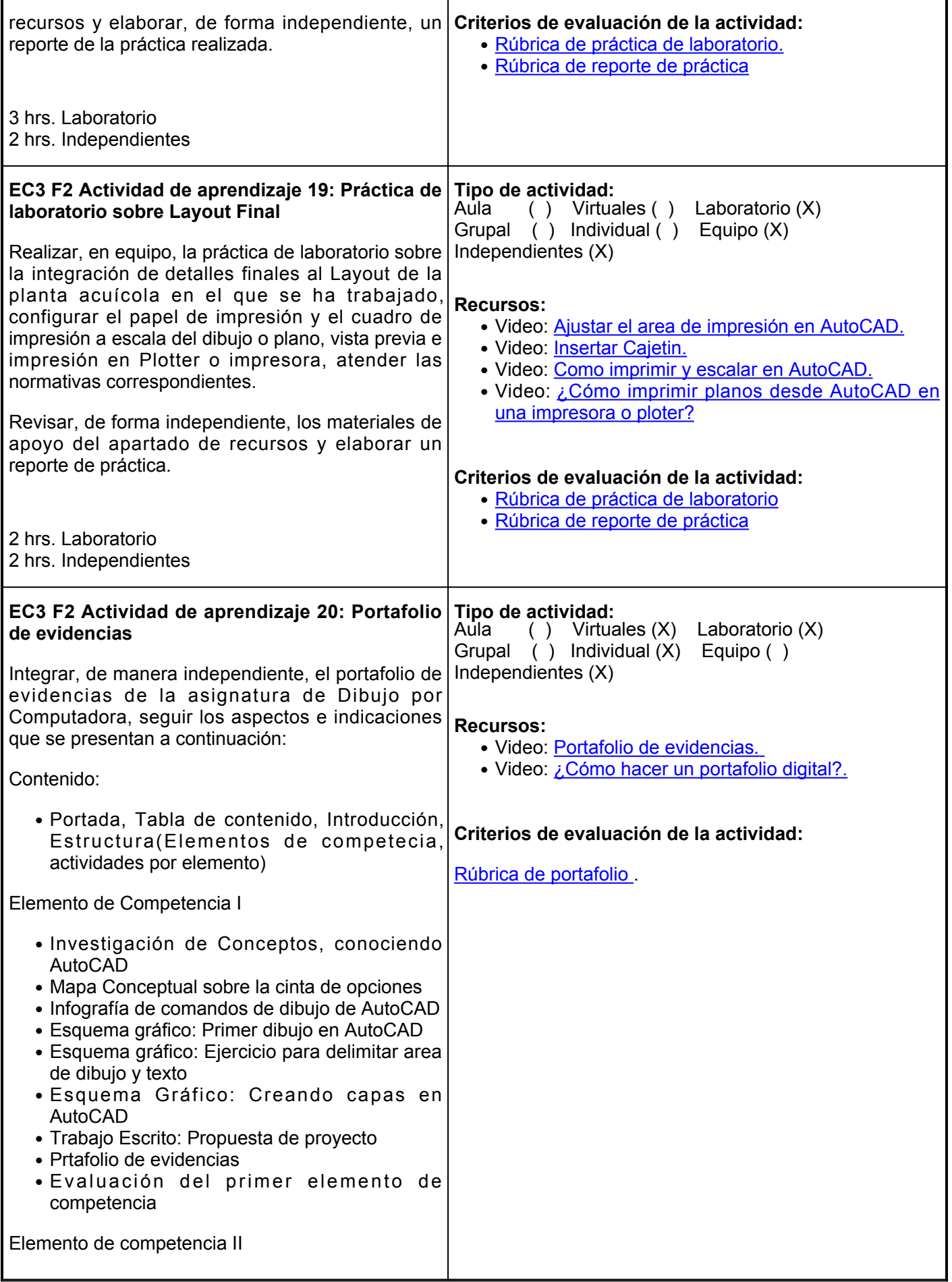

- Esquema gráfico: Dibujo en autocad con comandos limite, line, circulo y arc.
- Esquema gráfico: Dibujo en AutoCAD con comandos, elipses, polilineas, líneas, empale, alargar
- · Investigación de conceptos: Normas nacionales para el dibujo asistido por computadora
- · Investigación de conceptos: -normas internacionales para el dibujo asistino por computadora
- Esquema gráfico: Dibujo de un edificio en AutoCAD
- Layout de una granja acuicola (parte 1) en AutoCAD

Elemento de Competencia III

- Equema gráfico: Diseño de una granja acuicola en AutoCAD
- Practica de laboratorio, dibujo de planos en AutoCAD
- Practica de laboratorio, aplicación de texto al proyecto iniciado en AutoCAD
- Practica de laboratorio: Layout Final
- Reflexión, conclusión

Aspectos de evaluación: organización, creatividad, entrega puntual y limpieza.

2 hrs. Virtuales 1 hr. Laboratorio 3 hrs. Independientes

#### **Evaluación formativa:**

- Esquema gráfico diseño de una granja acuícola en AutoCAD.
- Práctica de laboratorio, Dibujo de planos AutoCAD
- Práctica de laboratorio, Aplicacio´n de texto al proyecto iniciado AutoCAD Práctica de laboratorio: Layout Final.
- Portafolio de evidencias

# **Fuentes de información**

1. ArquiPARADOS (2019). Tutorial de Autodesk AutoCAD en español (desde

cero).<https://www.arquiparados.com/t463-curso-tutorial-de-autodesk-autocad-en-espanol-desde-cero>

- 2. Arribas Guillermo. (2014). Ajustar el área de impresión en autocad. <https://www.youtube.com/watch?v=yzG-XstQzjU>
- 3. Autodesk Help. (2019). Acerca de la impresión desde el espacio papel. [https://knowledge.autodesk.com/es/support/autocad/learn](https://knowledge.autodesk.com/es/support/autocad/learn-explore/caas/CloudHelp/cloudhelp/2018/ESP/AutoCAD-Core/files/GUID-9A301B51-BFFF-4BC9-983C-938D6B5DAB2F-htm.html)[explore/caas/CloudHelp/cloudhelp/2018/ESP/AutoCAD-Core/files/GUID-9A301B51-BFFF-4BC9-983C-](https://knowledge.autodesk.com/es/support/autocad/learn-explore/caas/CloudHelp/cloudhelp/2018/ESP/AutoCAD-Core/files/GUID-9A301B51-BFFF-4BC9-983C-938D6B5DAB2F-htm.html)[938D6B5DAB2F-htm.html](https://knowledge.autodesk.com/es/support/autocad/learn-explore/caas/CloudHelp/cloudhelp/2018/ESP/AutoCAD-Core/files/GUID-9A301B51-BFFF-4BC9-983C-938D6B5DAB2F-htm.html)

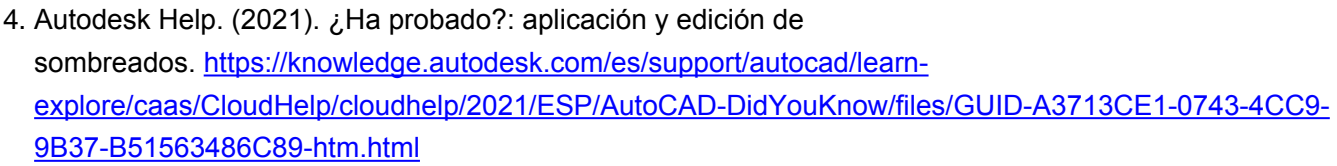

- 5. Blair L. (2017). Historia de AutoCAD. 1, 1-9, [https://issuu.com/leonard66/docs/revista\\_de\\_autocad](https://issuu.com/leonard66/docs/revista_de_autocad)
- 6. Búsqueda en Youtube. (2021). Formato y estilo de texto de autocad. [https://www.youtube.com/results?search\\_query=formato+y+estilo+de+texto+en+autocad](https://www.youtube.com/results?search_query=formato+y+estilo+de+texto+en+autocad)
- 7. Cebolla Cebolla, C., Santoro Recio, J. (2019). AutoCAD 2019: curso práctico. Ediciones de la U. <https://elibro.net/es/lc/ues/titulos/127085>
- 8. CIVIL ENGINEERING TUTORIALES. (2017). AutoCAD 2018, 2019, 2020-Como imprimir y escalar desde layout (Presentación Lista para imprimir). [https://www.youtube.com/watch?v=1a3bUI\\_qq\\_8](https://www.youtube.com/watch?v=1a3bUI_qq_8)
- Espinosa Cristian. Comandos básicos: Rectángulo 9. Círculo.<https://www.youtube.com/watch?v=4SLdcxP14DU>
- 10. Hurtado D.(2016). Capítulo 0: Introducción para principiantes. <https://www.youtube.com/watch?v=oYS5FArDGmE>
- 11. Hurtado D.(2016). Capítulo 1: Líneas y herramientas. <https://www.youtube.com/watch?v=pxTUhOiwc8w>
- 12. Lapina J. (2019). Personalizar barra de herramientas en AutoCAD. <https://www.youtube.com/c/JaviLapina/videos>
- 13. Marroquin R. (2019). Convertir de línea a polilínea en AutoCAD. [https://www.youtube.com/watch?v=](https://www.youtube.com/watch?v=-ttW5eD-H2E) [ttW5eD-H2E](https://www.youtube.com/watch?v=-ttW5eD-H2E)
- 14. Martín Sánchez D., Costrafreda J., Marín A. &León A. (2017). Curso Básico de dibujo con AutoCAD. Madrid: Fundación Gómez-Pardo. [https://oa.upm.es/50865/1/Curso\\_AutoCAD.pdf](https://oa.upm.es/50865/1/Curso_AutoCAD.pdf)
- 15. Mesa de dibujo (2017). Comandos de Dibujo.<https://mesasdedibujo.org/comandos-de-autocad/>
- 16. NG TECHNOLOGY Solo Tecnología. (2018). 16- ¿Cómo imprimir planos de AutoCAD en una impresión o plotter? <https://www.youtube.com/watch?v=dop6TplVuxc>
- 17. Pedagogía Digital. (2016). PORTAFOLIO DE EVIDENCIAS. <https://www.youtube.com/watch?v=dXTBZqU1t4E>
- 18. Pucar E. (2020). Creación de capas paso a paso. <https://www.youtube.com/watch?v=zt2ZrG1jflY>
- 19. Saber programas. (2020). Autocad | Insertar y editar texto en Autocad. Tutorial en Español HD.<https://www.youtube.com/watch?v=I7ZmUqgcbLo>
- 20. Turmero Pablo. Introducción a autoCAD. [https://www.monografias.com/trabajos107/introduccion](https://www.monografias.com/trabajos107/introduccion-autocad/introduccion-autocad.shtml)[autocad/introduccion-autocad.shtml](https://www.monografias.com/trabajos107/introduccion-autocad/introduccion-autocad.shtml)
- Varela Martínez M. A. (2020). ¿Cómo hacer un portafolio de evidencias 21. digital?<https://www.youtube.com/watch?v=0QutZVjU1ms>
- 22. Zarate Arley. (2016). Crear tipos de líneas en AutoCAD. [https://www.youtube.com/results?search\\_query=crear+lineas+en+autocad](https://www.youtube.com/results?search_query=crear+lineas+en+autocad)

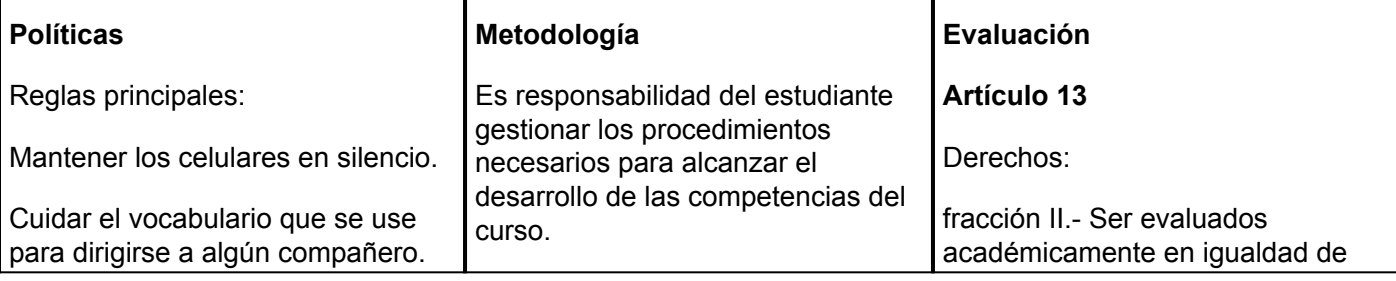

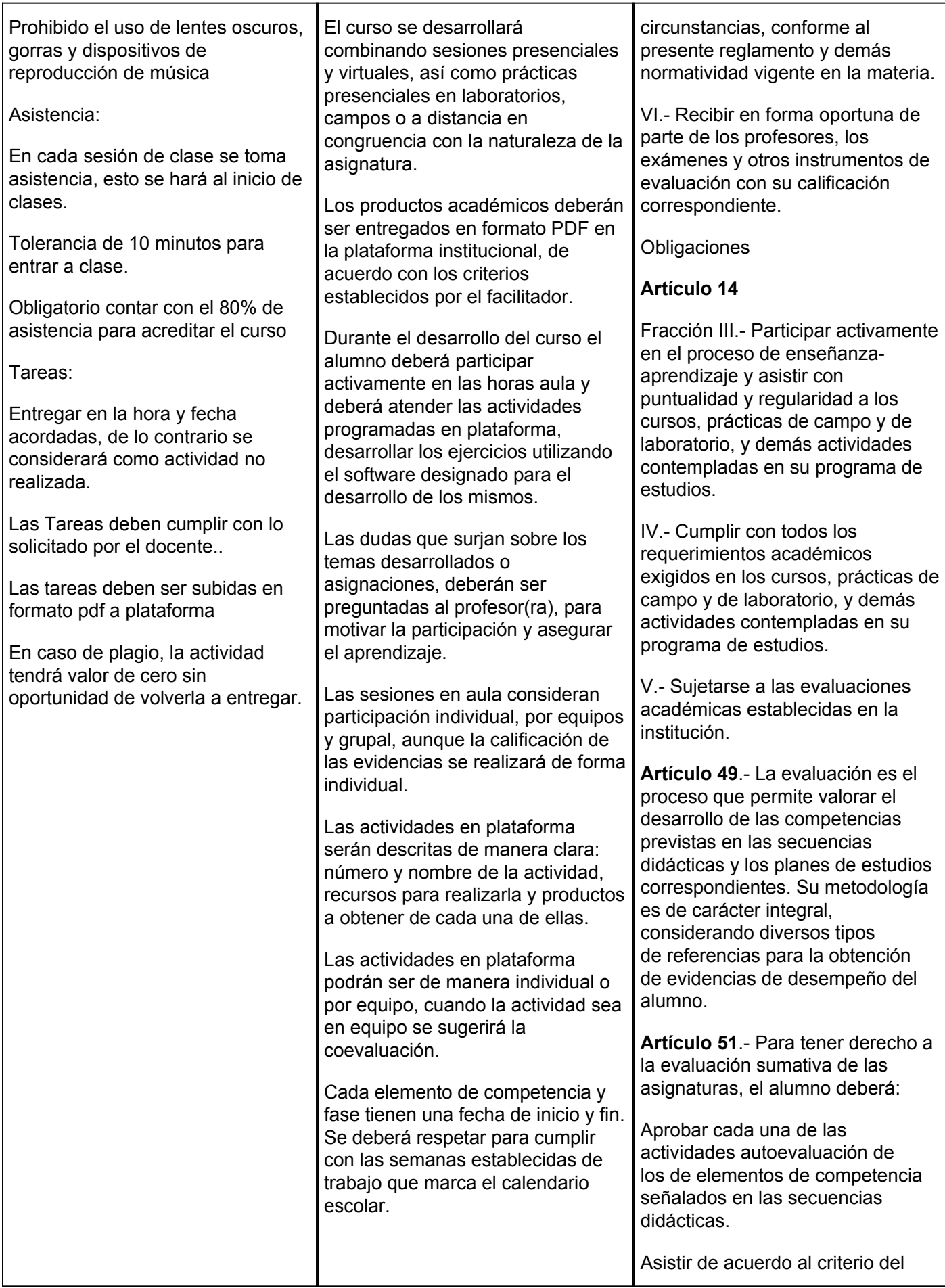

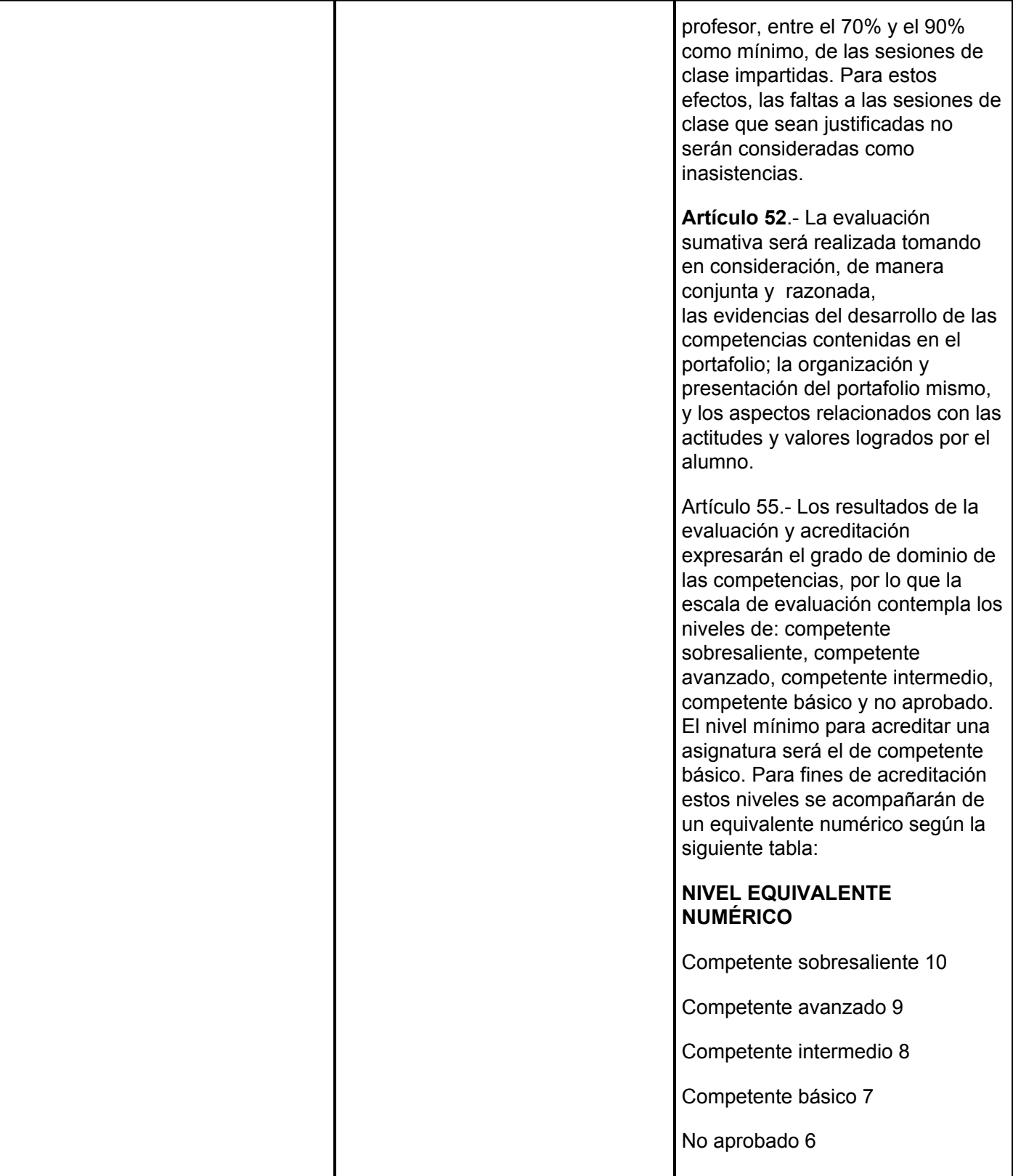